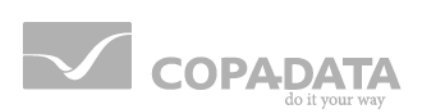

# zenon manual **Allocations**

 $v.7.00$ 

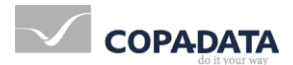

© 2012 Ing. Punzenberger COPA-DATA GmbH

All rights reserved.

Distribution and/or reproduction of this document or parts thereof in any form are permitted solely with the written permission of the company COPA-DATA. The technical data contained herein has been provided solely for informational purposes and is not legally binding. Subject to change, technical or otherwise.

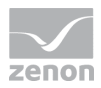

## **Contents**

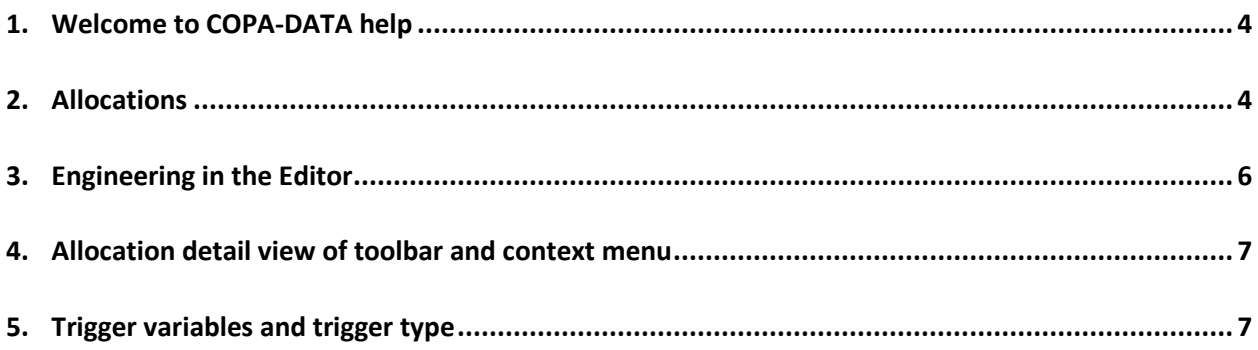

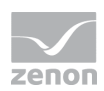

### **1. Welcome to COPA-DATA help**

#### **GENERAL HELP**

If you miss any information in this help chapter or have any suggestions for additions, please feel free to contact us via e-mail: documentation@copadata.com [\(mailto:documentation@copadata.com\)](mailto:documentation@copadata.com).

#### **PROJECT SUPPORT**

If you have concrete questions relating to your project, please feel free to contact the support team via e-mail: support@copadata.com [\(mailto:support@copadata.com\)](mailto:support@copadata.com)

#### **LICENSES AND MODULES**

If you realize that you need additional licenses or modules, please feel free to contact the sales team via e-mail: sales@copadata.com [\(mailto:sales@copadata.com\)](mailto:sales@copadata.com)

### **2. Allocations**

Allocations make it possible to place the current value of a variable onto a second variable within or without the driver.

In

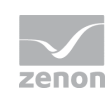

### *M* License information

*Part of the standard license of the Editor and Runtime.*

zenon it is possible to write values from the controller directly into a SQL database or to write value changes from one driver to another driver when they occur. You can also make cross-project allocations.

Attention: Cross-project allocations are executed only after all projects have been loaded.

#### **TRANSFER**

An allocation transfers value, state and time stamp of the source variable to the target variable.

Note: At the moment state and time stamp can only be processed by the following drivers:

- $\blacktriangleright$  internal driver
- ▶ SQL driver
- ▶ AK driver (SICAM 230)

States Real time external (T\_EXTERN), Real time internal (T\_INTERN)und Daylight saving time/standard time announcement (T\_CHG\_A) are not transferred. They are defined by the time stamp.

The signal resolution should therefore have the same limits for both variables (overflow behavior).

The transfer of the value occurs on a vale change: Whenever the source variables value is changed, the value of the target variable is changed as well. Should the value of the target variable be changed independently from that of the source variable, then the target variable has the different value as long as the value of the source variable does not change.

### **Info**

*Allocations to Internal variables are also only carried out on the server.*

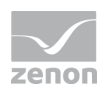

#### **PROJECT MANAGER CONTEXT MENU**

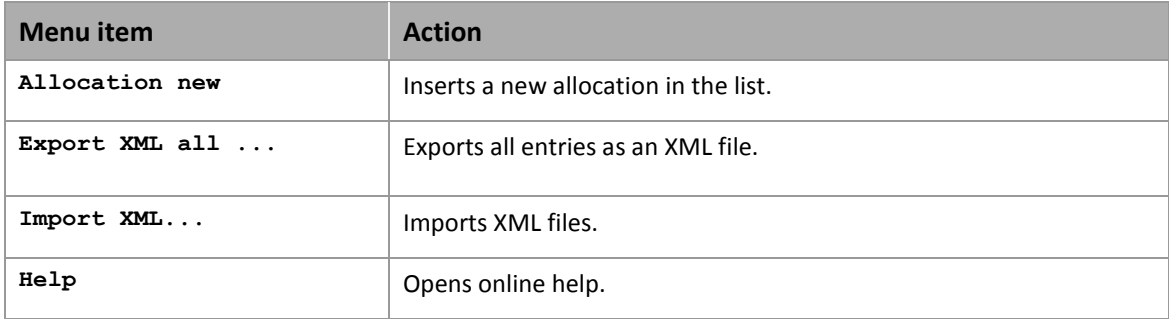

### **3. Engineering in the Editor**

To define allocations:

- 1. select sub-node **Allocations** in node **Variables** in the **Project manager**.
- 2. already existing allocations are displayed in the detail view
- 3. select the desired action from the context menu or the tool bar, e.g. **New allocation**

4. in the properties window the properties of the new allocation are displayed and can be edited An allocation implicitly needs:

- an unique name
- **a** source variable
- a target variable

When selecting property Source variable or Target variable the corresponding variable list for selecting the desired variable is displayed. As source variable you can select any variable (except String variable) of any driver. The target variable must be readable/writeable.

Each value change to the source variable is transmitted to the target variable of the allocation.

The context menu of the detailview of the Project Manager allows to cut, copy, insert or delete existing allocations.

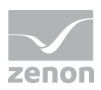

# **4. Allocation detail view of toolbar and context menu**

#### **CONTEXT MENU**

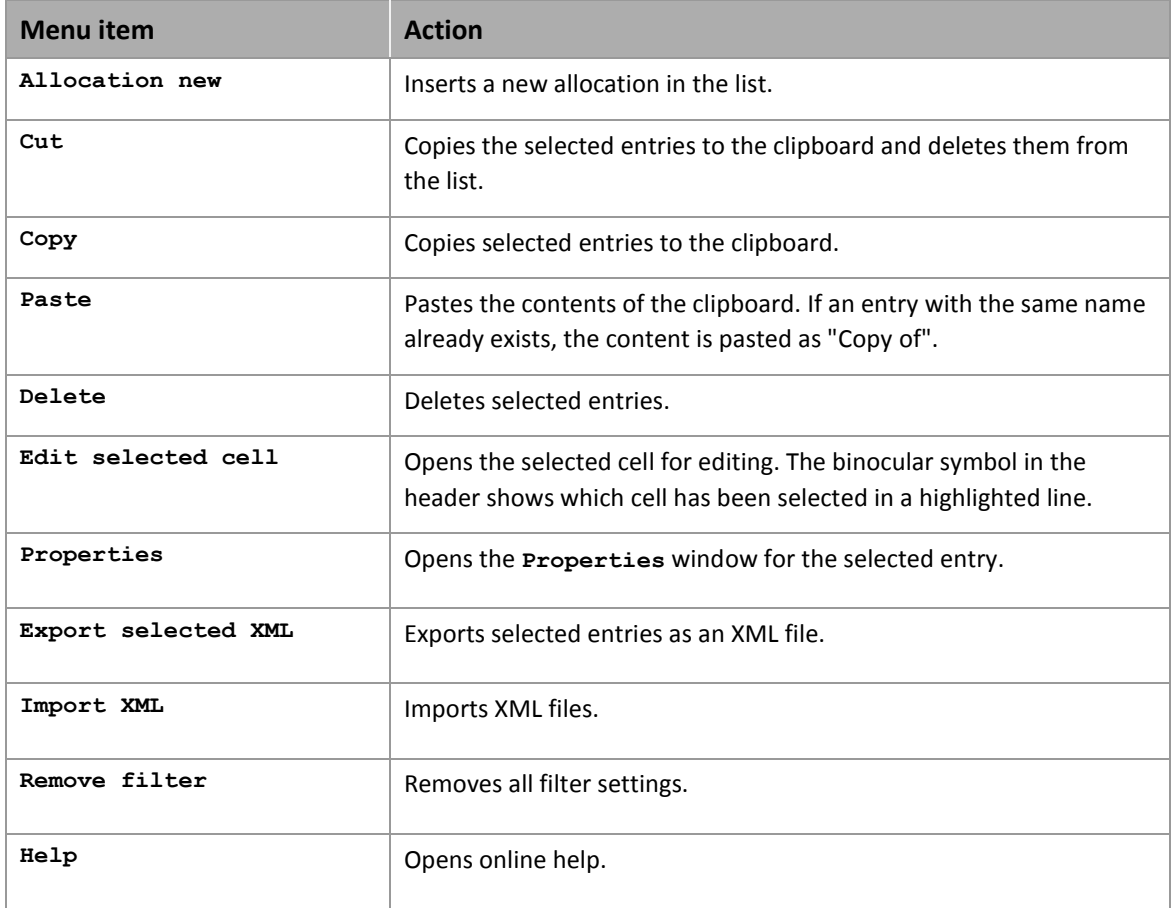

### **5. Trigger variables and trigger type**

For allocations a trigger variable and a trigger type can be defined. With this event-triggered allocations can be defined. Values are not allocated automatically but only when the trigger variable changes its value.

Possible configurations are:

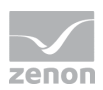

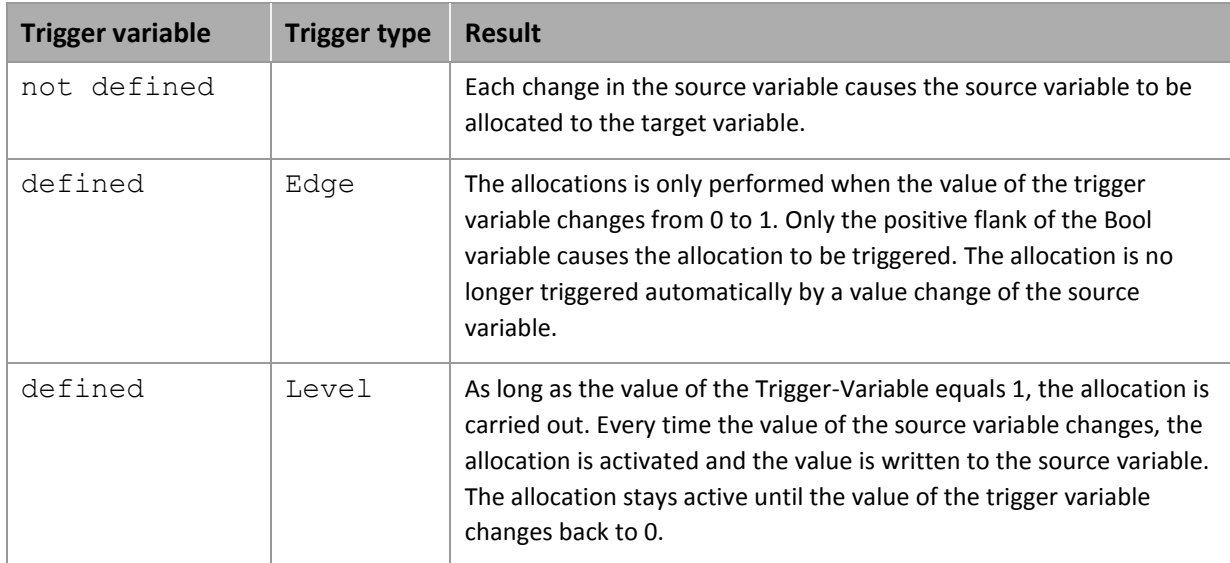